# **FUENTES PARA CIENCIAS DE LA INFORMACIÓN III. INFORMACIÓN Y COMUNICACIÓN**

#### **Communication and Mass Media Complete**

Referencia unas 690 publicaciones, 380 a texto completo

#### **Comunication Studies**

Texto completo de las 19 revistas sobre Comunicación de la editorial SAGE

## BASES DE DATOS

- Se puede enlazar a las bases de datos propias a través de las *nubes de temas*, en la parte izquierda de la página.
- Presenta listado de bases de datos específicas y da información sobre las mismas. Se entra en cada base enlazando con el catálogo Cisne.
- Otro acceso es a través de la pestaña central de *bases de datos* y presenta una pantalla con todas las bases de datos suscritas por la BUC y las guías y tutoriales.
- A través de esta pantalla se pueden localizar bases de datos por tipología y por temas. También se accede a las bases de datos que están en pruebas

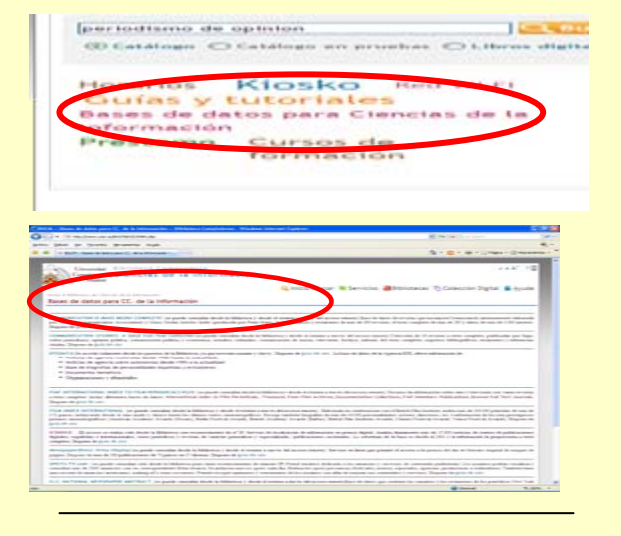

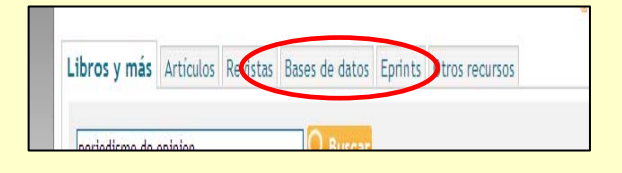

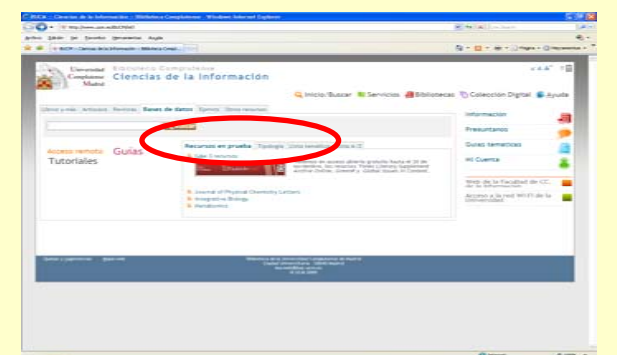

### [Bases de datos para Ciencias de la](http://www.ucm.es/BUCM/inf/23984.php)  [Información](http://www.ucm.es/BUCM/inf/23984.php)

- Se accede por la nube de temas del lado izdo. de la página principal.
- Presenta el listado de las bd. con información sobre el contenido, cobertura y características.
- Pinchando en el título se accede al catálogo Cisne y desde ahí a la base de datos

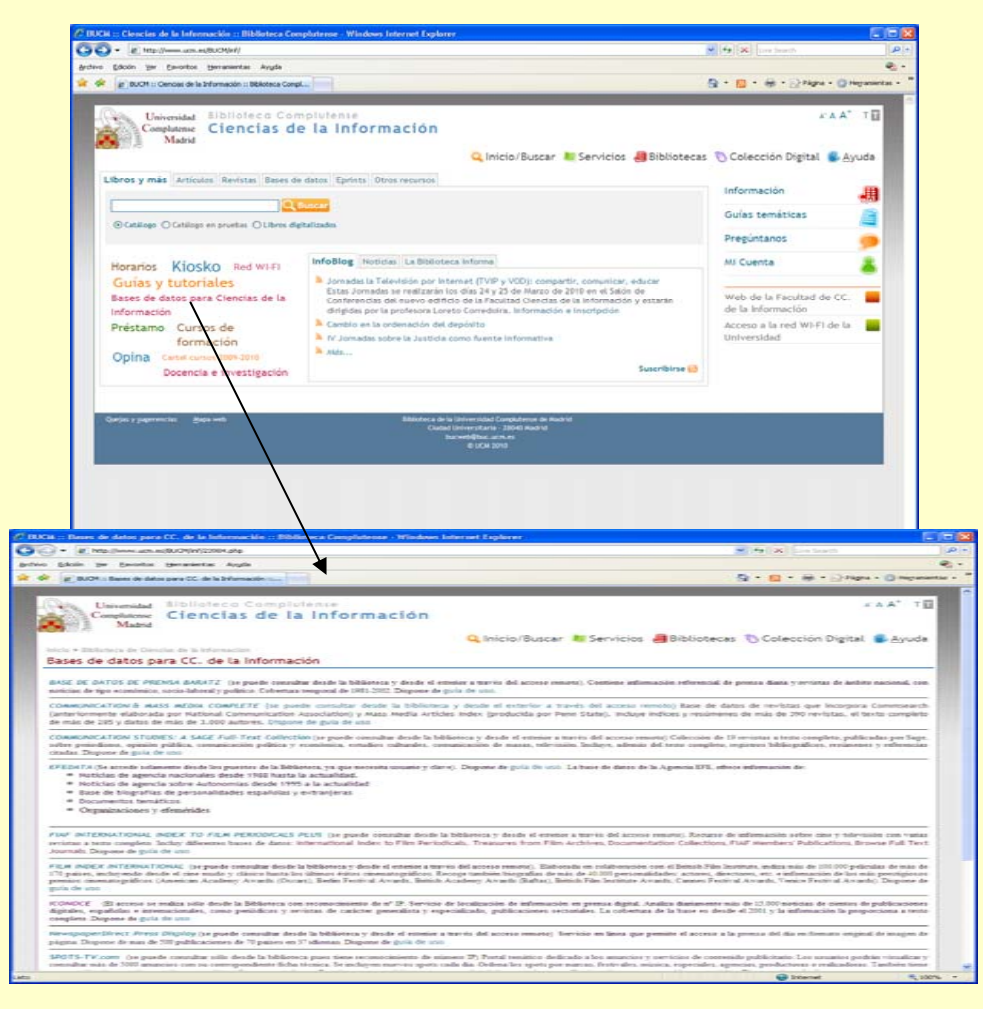

#### **[Acceso remoto a los recursos electrónicos](http://www.ucm.es/BUCM/servicios/9308.php)**

**Servicio de conexión a los recursos electrónicos de la Biblioteca de la UCM desde el exterior del campus**

### *¿Qué recursos de información se pueden consultar?*

Este servicio permite a los usuarios acreditados de la UCM acceder, desde cualquier ordenador conectado a Internet, a los recursos electrónicos suscritos por la Biblioteca de la UCM (bases de datos, revistas electrónicas, libros electrónicos, sumarios...). Universidad Biblioteca Complutense Complutense

#### *¿Qué datos se necesitan?*

Nombre y Apellidos DNI, NIE o Pasaporte [¿Cómo introducir este número?](http://www.ucm.es/BUCM/ayuda/28066.php) PIN:

[¿Qué es el PIN?](http://www.ucm.es/BUCM/ayuda/27928.php)

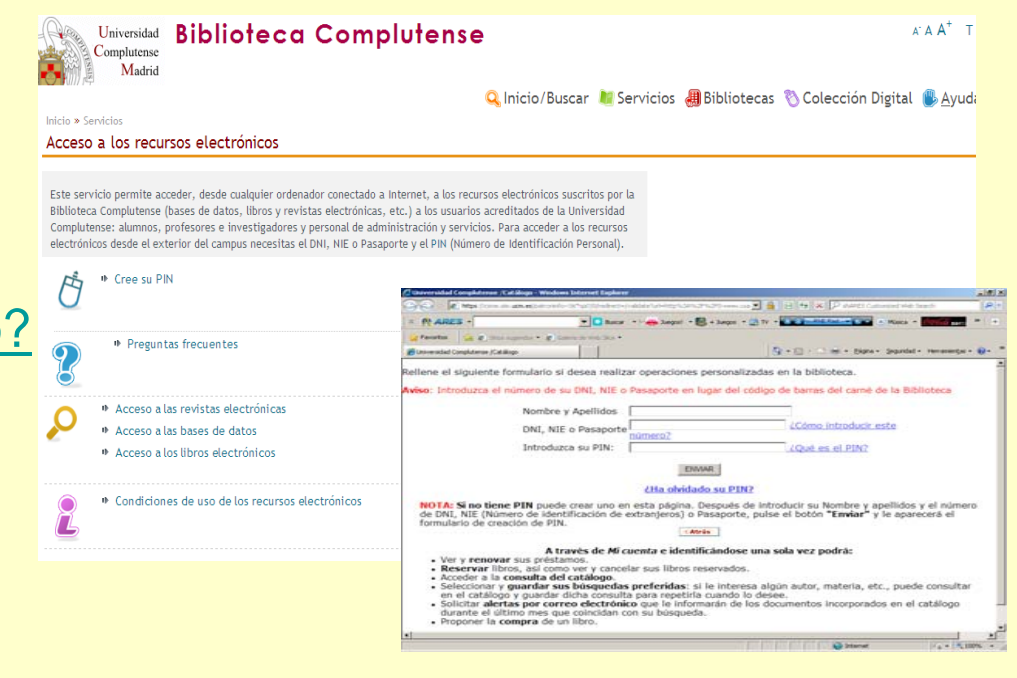

# **SERVICIOS DISPONIBLES**

- Hacer búsquedas
- Guardar búsquedas, listas de resultados y registros bibliográficos
- Editar y ejecutar búsquedas guardadas
- Recibir alertas de nuevas citas
- Recibir alertas de sumarios
- Seleccionar revistas favoritas

# **HACER BÚSQUEDAS**

- Usamos operadores booleanos
- Podemos limitar los resultados

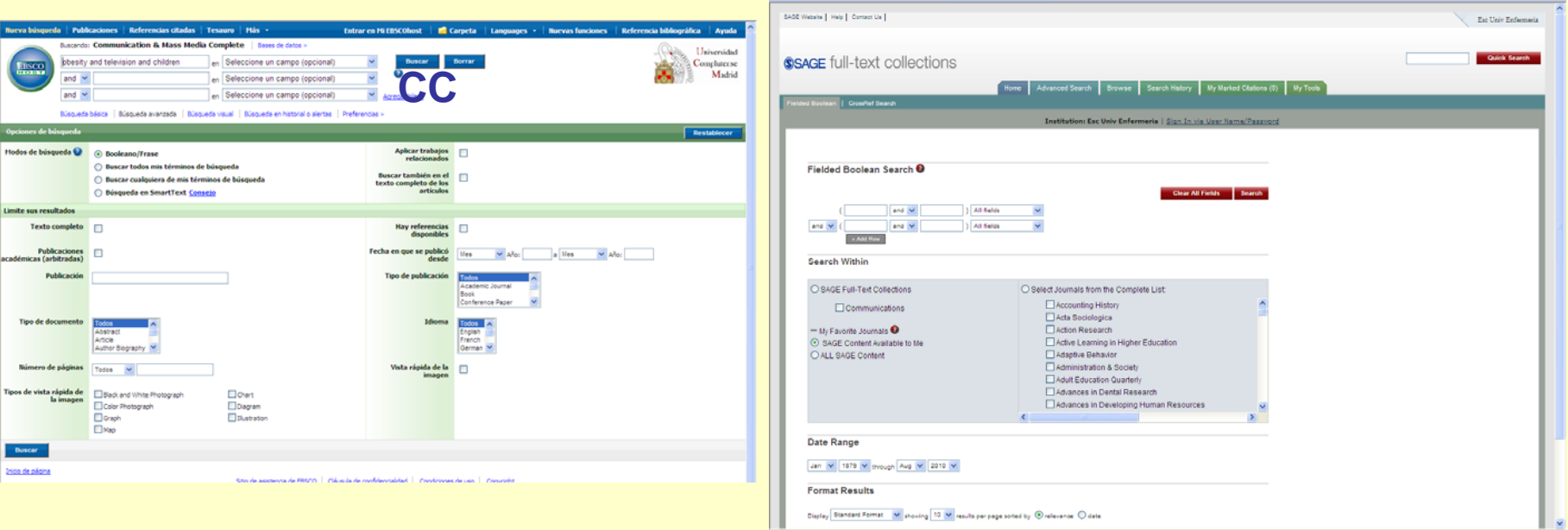

# Operadores booleanos

• Se utilizan en las estrategias de búsqueda y sirven para definir y limitar la recuperación de los documentos según se introduzcan y combinen los diferentes términos de búsqueda.

**OR (= o)**

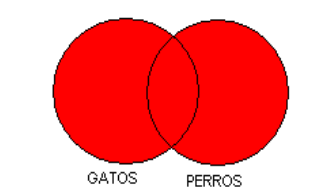

Recupera documentos que contienen las palabras de los dos conjuntos y los que sólo contienen una de ellas

Ej. **gatos OR perros** → Recupera aquellos documentos que contienen la palabra GATOS, lo que contienen la palabra PERROS y los que contienen ambas.

#### **AND (= i)**

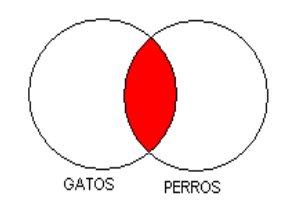

Recupera documentos que **únicamente** que contienen las palabras de los dos conjuntos.

Ej. **gatos AND perros →** Recupera aquellos documentos que contienen la palabra GATOS **y que a su vez** contienen la palabra PERROS

#### **NOT (= no)**

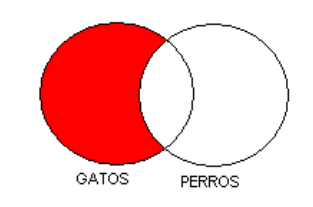

Recupera documentos que contienen **únicamente**  la palabra del conjunto no excluida. No recupera los documentos que contienen ambas.

Ej. **gatos NOT perros** → Recupera aquellos documentos que contienen la palabra GATOS y no contienen la palabra PERROS. Tampoco recupera los documentos que contienen ambas palabras.

### *En las búsquedas avanzadas se utilizan los siguientes operadores:*

- **AND**: combina términos de búsqueda para que el resultado los contenga todos. Por ejemplo: education and technology encuentra artículos que contienen ambas palabras.
- **OR**: combina términos de búsqueda para que el resultado contenga al menos uno de ellos. Por ejemplo education **or** technology encuentra resultados que contienen alguna de las dos palabras o las dos.
- **NOT**: excluye términos para que no aparezcan registros que los contengan. Por ejemplo education **not** technology encuentra registros que incluyen la primera palabra, pero excluye los que también contienen la segunda.
- **PARÉNTESIS**: se utilizan cuando la sentencia de búsqueda incluye tres o más términos a fin de controlar como se va a ejecutar la búsqueda pués sin paréntesis la búsqueda se hace de izquierda a derecha mientras que con paréntesis, las palabras incluidas se buscan primero y sobre el resultado de esta búsqueda se realiza la siguiente. Por ejemplo:
- education **or** teaching **and** technology **or** computers
- (education **or** teaching) **and** (technology **or** computers)
- **ASTERISCO \***: se pone al final de una raíz o una palabra para sustituir uno o más caracteres. Por ejemplo journal\* encuentra artículos con las palabras journalist, journalism, journal, journals.
- **INTERROGACIÓN ?**: se coloca en el interior de una palabra para sustituir un carácter. Por ejemplo: Mé?ico encuentra México y Méjico

## **GUARDAR, EXPORTAR, ENVIAR BÚSQUEDAS Y RESULTADOS**

• Primero hay que seleccionar el conjunto de registros

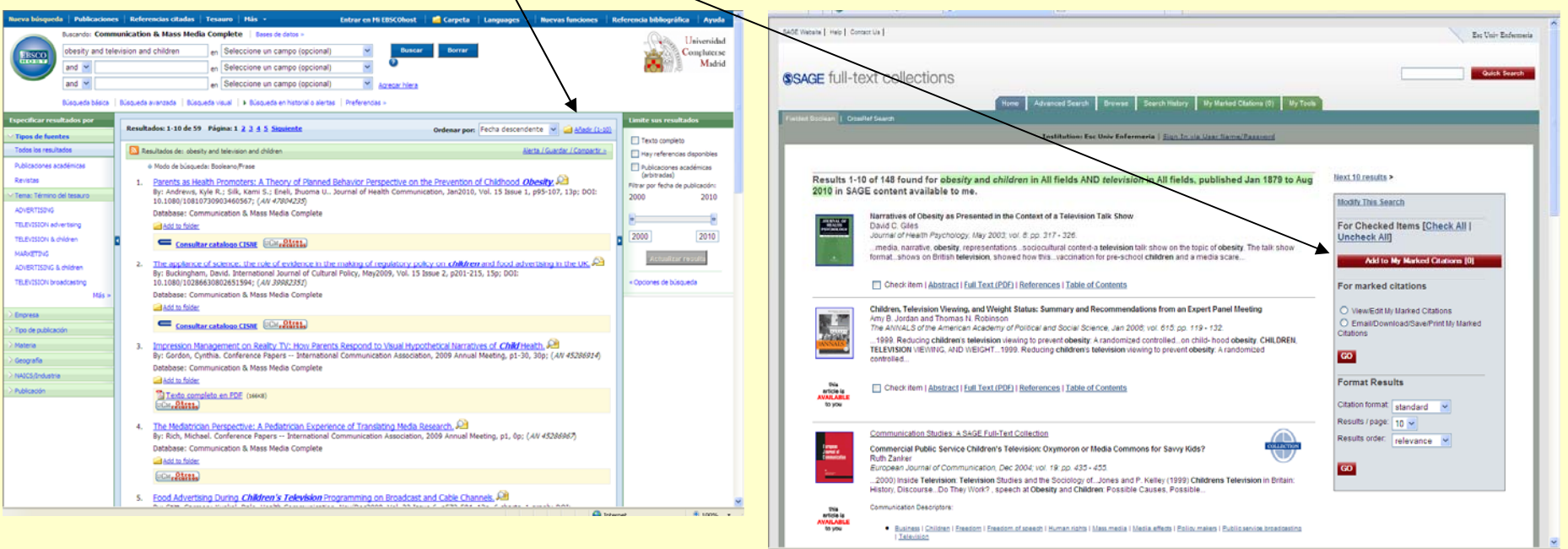

### **EDITAR Y EJECUTAR BÚSQUEDAS GUARDADAS**

• Desde el historial de búsquedas

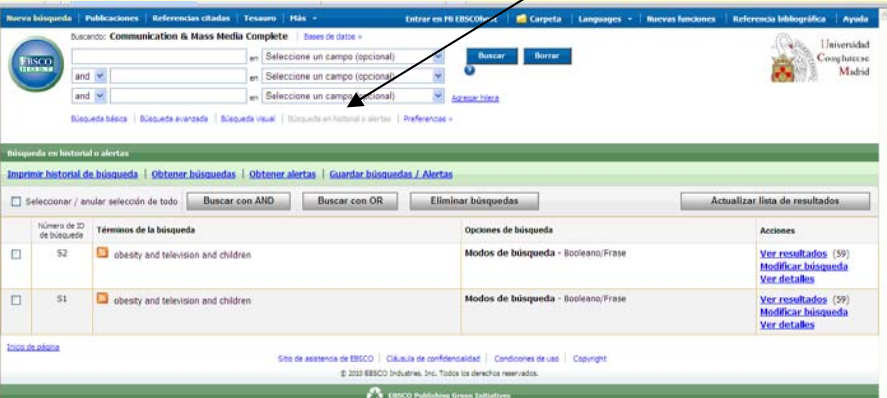

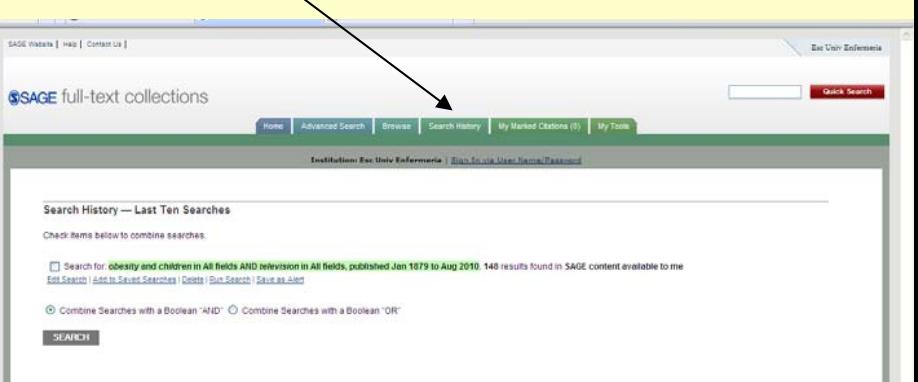

## **RECIBIR ALERTAS DE BÚSQUEDAS Y NUEVAS CITAS**

### Desde el historial de búsquedas:

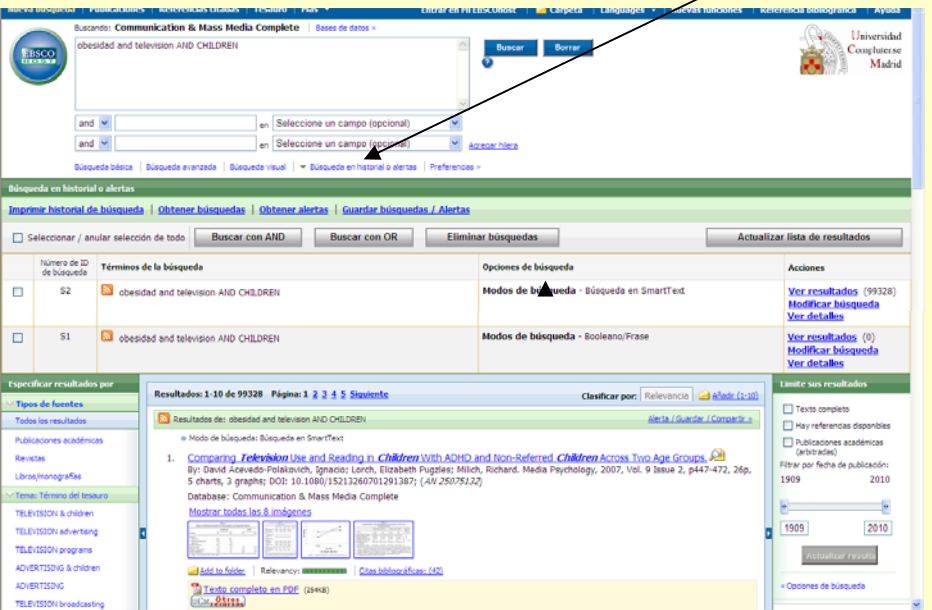

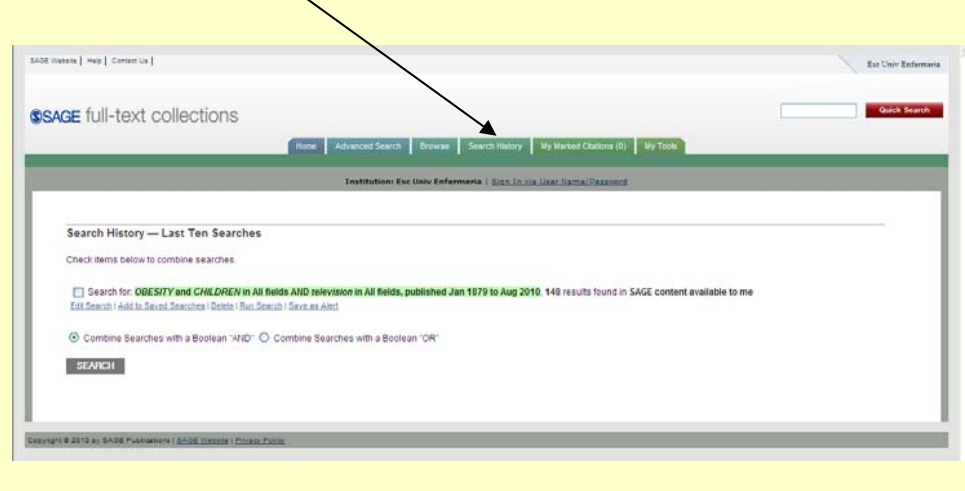

### **RECIBIR ALERTAS DE SUMARIOS**

### • Desde la lista de las revistas o desde las herramientas

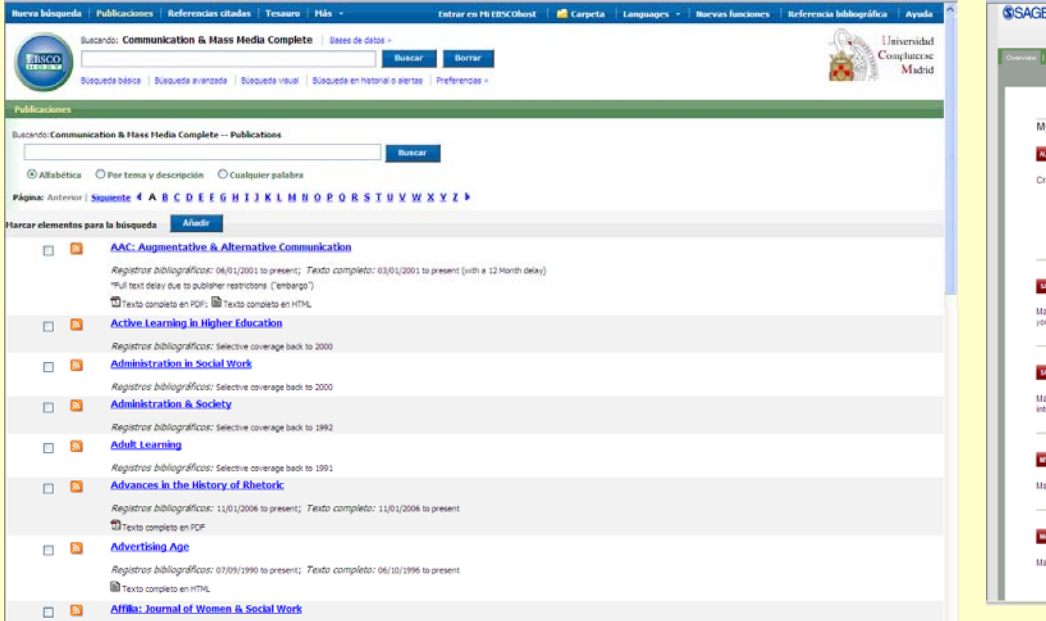

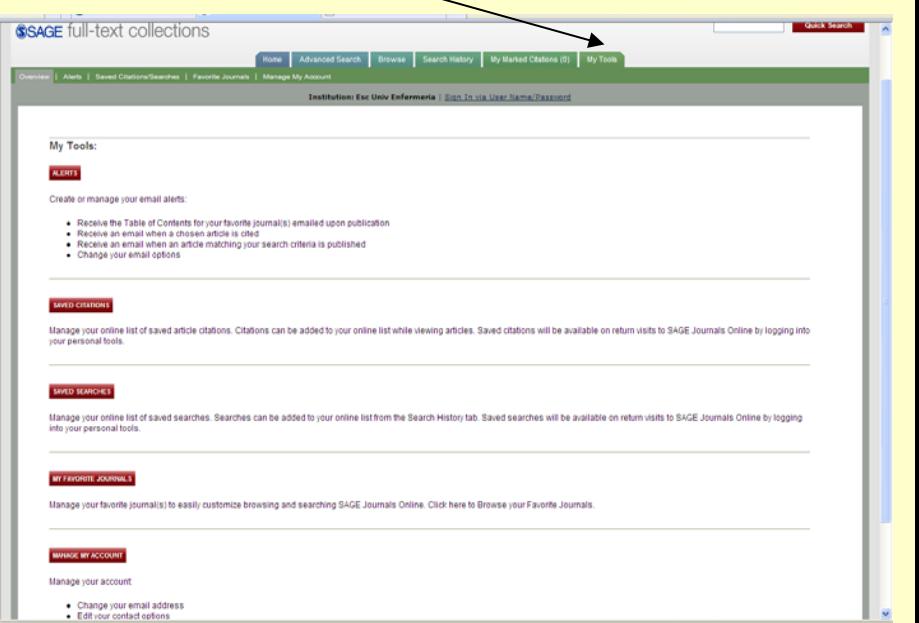

### **RECIBIR ALERTAS DE SUMARIOS**

• Desde el registro de la revista podemos acceder a los números y hacer alertas

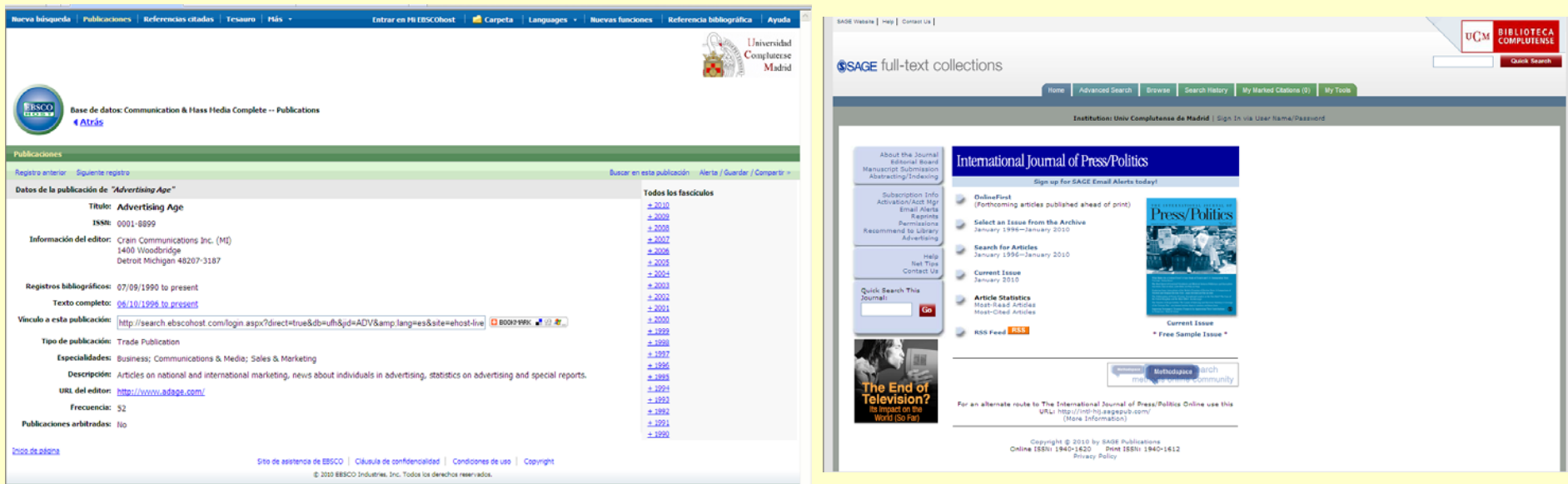

# **SELECCIONAR REVISTAS FAVORITAS (Communication Studies)**

• Para navegar y realizar búsquedas limitadas a ellas

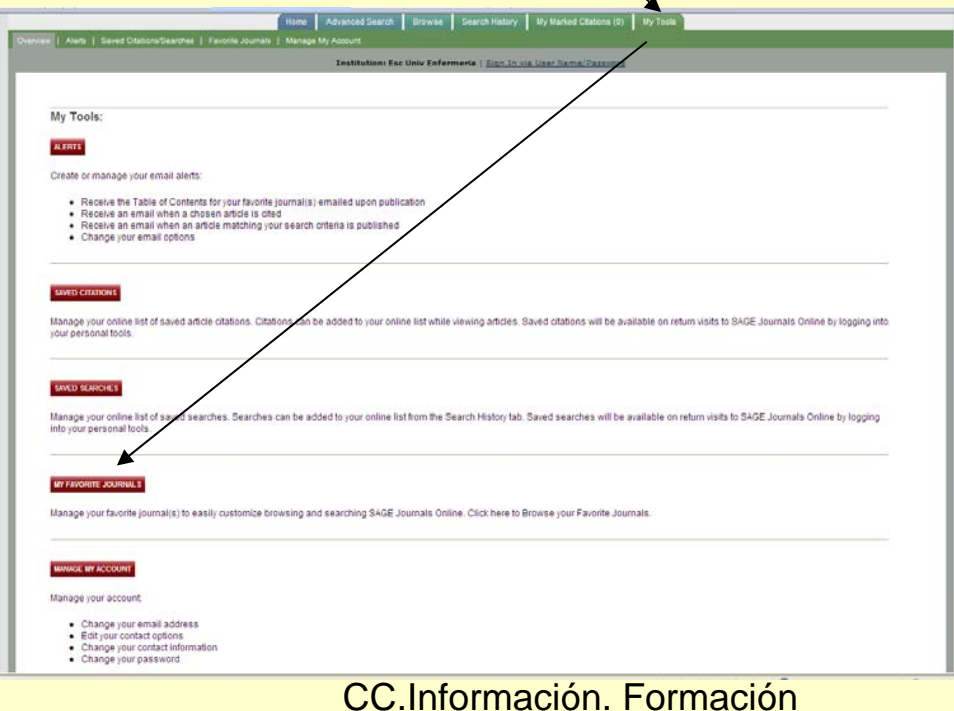

### [Biblioteca CC. Información](http://www.ucm.es/BUCM/inf/)

### Cualquier duda y/o sugerencia enviánosla a: [buc\\_inf@buc.ucm.es](mailto:buc_inf@buc.ucm.es)

### Gracias por vuestra atención

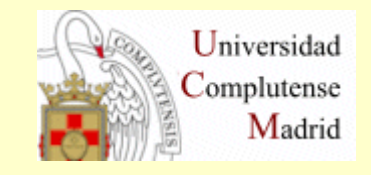